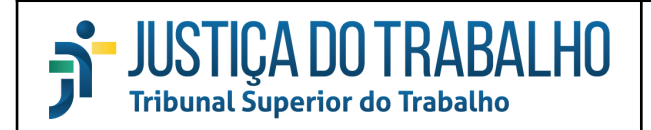

**SEPJD - DCID Extrator e-Gestão**

# JUSTICA DO TRABALHO

## **Secretaria de Pesquisa Judiciária e Ciência de Dados Divisão de Ciência de Dados**

#### **Extrator do e-Gestão**

**Manual de criação de demandas de Defeitos/Erros**

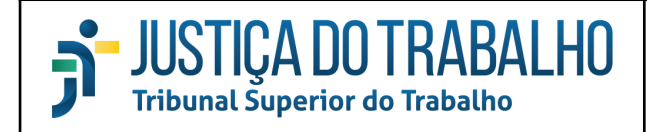

#### **Sumário**

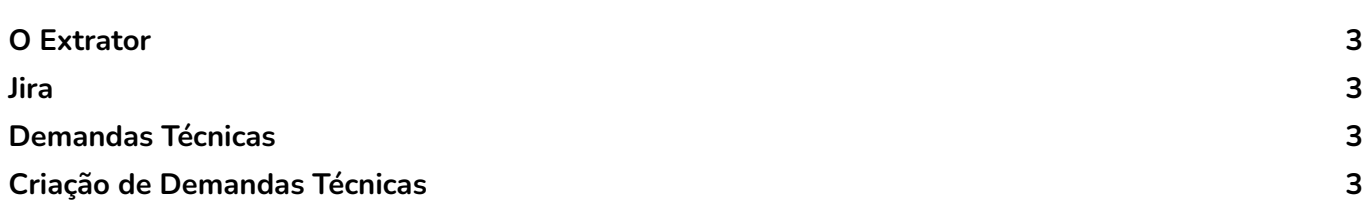

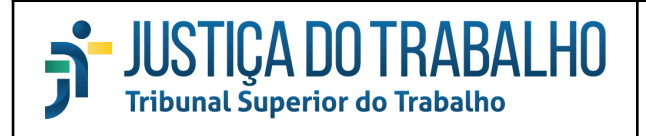

## <span id="page-2-0"></span>O Extrator

O extrator é um módulo do Sistema de Gerenciamento de Informações Administrativas e Judiciárias da Justiça do Trabalho (e-Gestão).

Ele é utilizado para permitir a integração de dados entre os sistemas PJe e e-Gestão.

#### <span id="page-2-1"></span>Jira

É a ferramenta utilizada para gerenciar os projetos e demandas do Tribunal Superior do Trabalho  $(TST)^{1}$ . É o canal oficial de criação e acompanhamento de demandas.

## <span id="page-2-2"></span>Demandas Técnicas

A categoria de demandas que se encontram no escopo deste manual é a de "Defeitos/Erros", conforme definida no Art. 7º do Ato nº7/GCGJT  $^2$ , de 23 de junho de 2016, que se enquadram nas seguintes situações:

- divergência de resultados do indicador;
- erros na execução de cargas;
- erros em regras de validação; e
- problemas na instalação do Extrator de Dados.

<sup>1</sup> https://tarefas.tst.jus.br

<sup>2</sup> https://juslaboris.tst.jus.br/bitstream/handle/20.500.12178/89492/2016\_ato0007\_cgjt\_atualizado.pdf

## <span id="page-3-0"></span>Criação de Demandas de Defeitos/Erros

Este manual visa a melhoria da qualidade do cadastro das demandas, evidenciando os eventos que efetivamente justificam a atuação do GT-Extrator e, consequentemente, prevenindo sua atuação em eventos exequíveis no âmbito Regional. O objetivo é que o desenvolvimento do Módulo Extrator e a correção de seus eventuais erros se torne mais célere e mais colaborativa.

Na criação de uma nova issue, o demandante deverá seguir os passos descritos abaixo:

- 1. O Regional deverá adotar uma etapa de pré-validação técnica da demanda, isto é:
	- registrar as análises e ações técnicas utilizadas na identificação do problema;
	- indicar a movimentação processual no PJe;
	- indicar os itens relacionados do e-Gestão;
	- indicar se o erro está no registro das informações no PJe ou na implementação do Extrator, se tratando de erro nas informações do PJe, favor abrir demanda no Jira do  $CSJT<sup>3</sup>$ .

Esta etapa precede o registro da demanda no sistema JIRA do e-Gestão. Nesta etapa, os Regionais continuarão contando com o apoio da equipe do Gt-Extrator, através do registro de demandas na classificação "Dúvida de T.I.";

- 2. Constatado o defeito no Extrator, anexar à demanda as evidências identificadas na etapa de pré-validação técnica e a forma como foram obtidas, de maneira que a equipe do Gt-Extrator possa replicar os mesmos procedimentos e, assim, conseguir reproduzir o problema informado. O relato sobre o incidente deve ser claro e preciso, informações sobre processos e eventos que não se relacionem com o incidente detectado serão desconsideradas ;
- 3. Informar, descritivamente, o(s) número(s) do(s) processo(s) relacionado(s) diretamente à demanda e não através de imagens geradas com capturas de tela;
- 4. Quando couber, informar a movimentação processual esperada no PJe dos processos relacionados, ou a falta dela, com seus respectivos códigos de movimentação;
- 5. Informar o período em que se verificou o incidente e a versão do Extrator em uso no Regional.

Caso o Regional, durante a validação técnica, encontre uma solução para a ocorrência, poderá anexar o arquivo com o código fonte da solução na criação da demanda no sistema JIRA, ou comentar na demanda o(s) procedimento(o) utilizado(s) para solucionar o problema. Esta ação poderá agilizar a liberação da correção.

Caberá, portanto, à equipe do Gt-Extrator, validar a solução proposta, melhorá-la, se possível, e aplicá-la ao Módulo Extrator do e-Gestão. Não havendo proposta de solução na issue, a equipe buscará, primeiramente, uma solução para a ocorrência relatada para depois homologar e aplicar a mesma.

<sup>3</sup> https://pje.csjt.jus.br/jira/secure/Dashboard.jspa